C07-1A-6 分度器 操作說明

1. 面板開關:

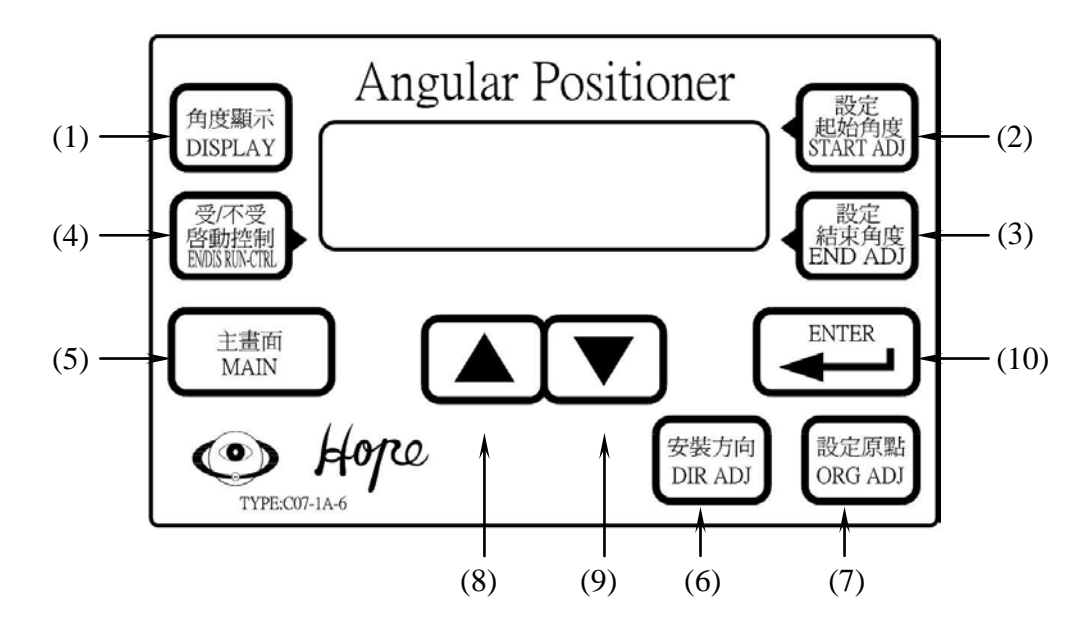

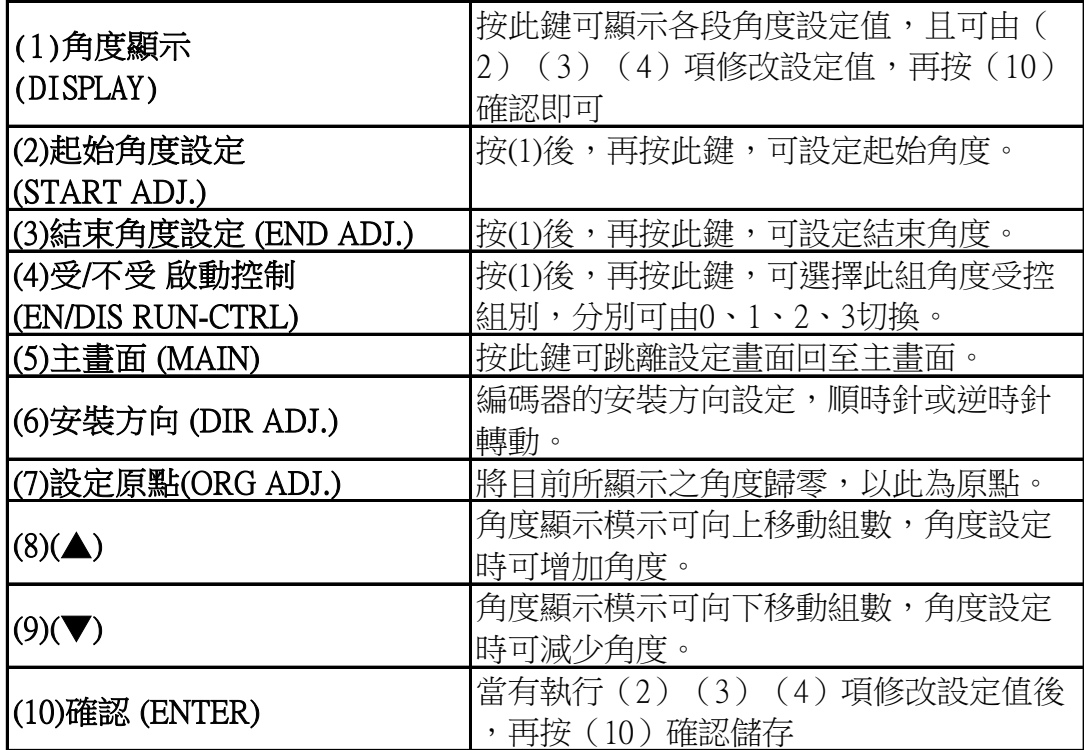

# 2. 主畫面:

2-1.角度 (ANGLE)。

2-2.目前輸出狀態(OUT)9 組。

# 3. 參數設定:

3-1.角度 1 起始、結束設定~角度 9 起始、結束設定。

3-2.角度 1 受控或不受控~角度 8 受控或不受控(角度 9 為固定輸出,無法選擇)。

3-3.重新原點設定。

3-4.編碼器安裝方向設定。

# 4. 操作說明:

4-1.主畫面:

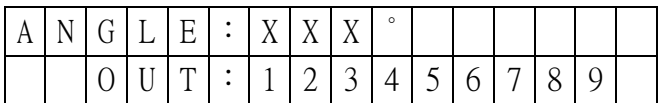

ANGLE:顯示目前角度。

OUT:分別顯示 9 組是否有輸出狀態。

#### 4-2.參數設定:

以下設定模式,都必須先按〝▲ ▼″ 鍵,再開啟電源,才可以設定。

4-2-1. 進入參數設定模式: You Tube TW https:[//youtu.be/18eXTTZ4cFo](https://youtu.be/18eXTTZ4cFo)

則 顯示畫面如下,並閃爍三次後進入主畫面,可以設定參數。

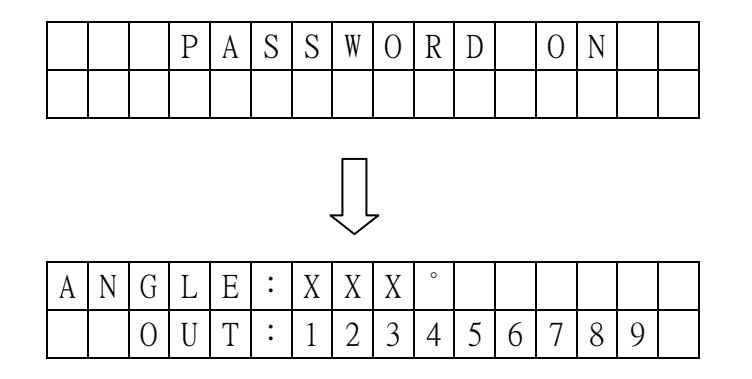

4-2-2.第一組起始角度、結束角度、受/不受控~第八組起始角度、結束角度、受/不受控 【註】第九組為固定輸出,無法選擇受/不受控。

當 按下角度顯示時,

則 顯示如下第一組設定值,設定方式參照 4-2-3 項,4-2-4 項,4-2-5 項。

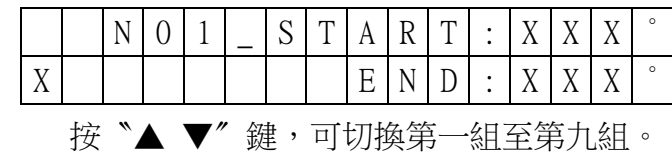

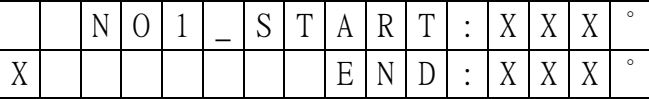

\USEBOOK\C\07\1A\6\1A-6\_CHA.DOC PAGE:2/6

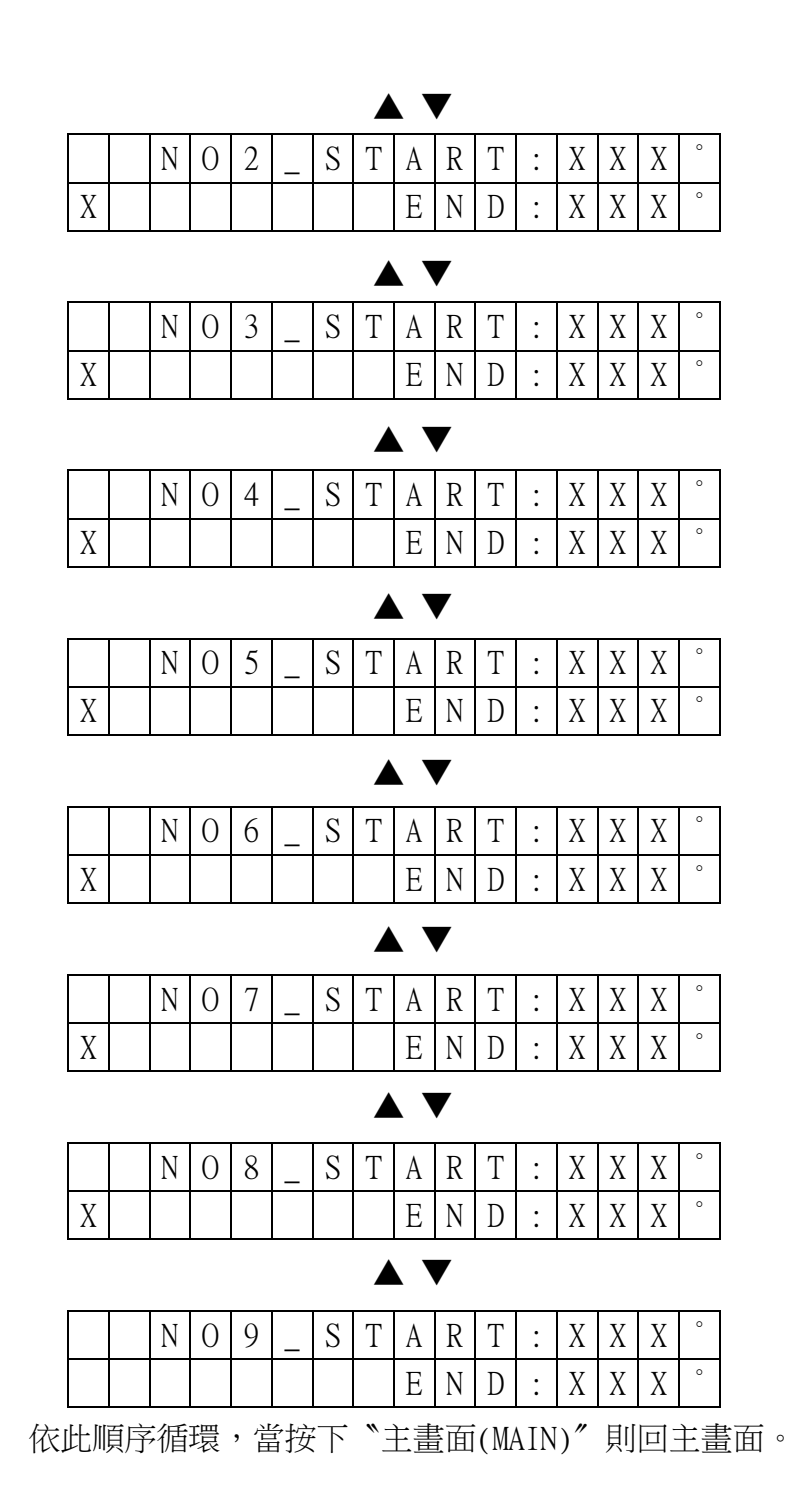

#### 4-2-3.起始角度設定

當 按下「起始角度設定」(START ADJ)時,

 則 「START」位置開始閃爍,此時按下〝▲ ▼〞鍵,即可增減「起始角度」, 直到按下〝ENTER〞時,停止閃爍並儲存。

> 此位置閃爍直到按 下〝ENTER〞時停止

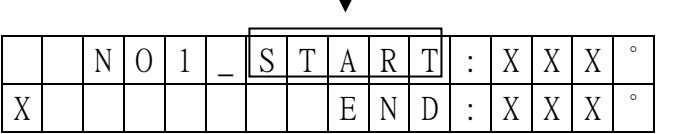

 $\Gamma$ 

\USEBOOK\C\07\1A\6\1A-6\_CHA.DOC PAGE:3/6

### 4-2-4.結束角度設定

當 按下「結束角度設定」(END ADJ)時,

則 「END」位置開始閃爍,此時按下〝▲ ▼"鍵,即可增減「結束角度」,直到 按下〝ENTER〞時,停止閃爍並儲存。

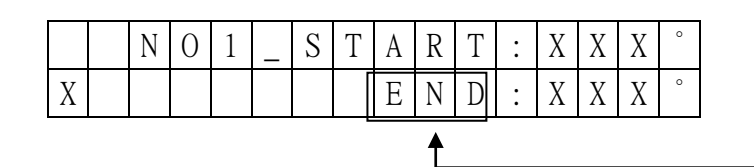

此位置閃爍直到按 下〝ENTER〞時停止

4-2-5.受/不受啟動控制

當 按下 「受/不受啟動控制」(EN/DIS RUN-CTRL)時,

則 顯示由〝 0 → 1 → 2 → 3 → O 〞循環,分別由各 IN1、IN2 控制。

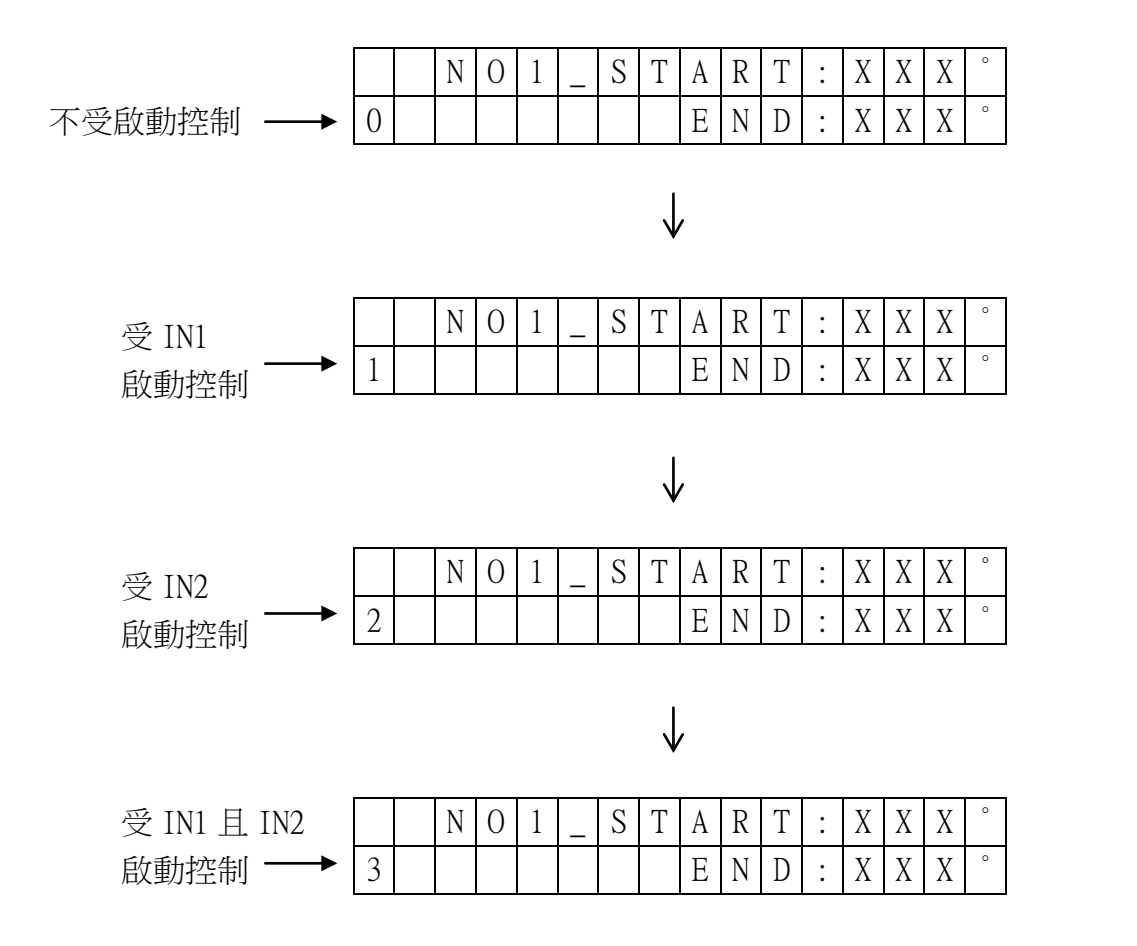

4-2-6. 安裝方向: You Tube TW [https://youtu.be/\\_ueWdX\\_fT-M](https://youtu.be/_ueWdX_fT-M)

當 按下「安裝方向」(DIR ADJ)時,

則 利用"▲ ▼"鍵切換正(CW)/反轉(CCW), 畫面顯示如下 按下〝ENTER〞時,為確認並回主畫面。

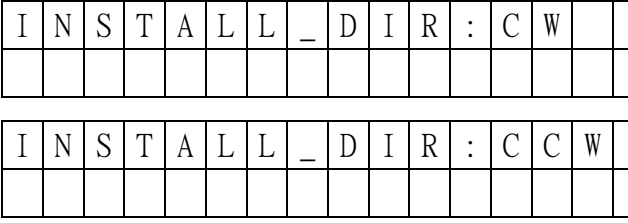

正轉

反轉

4-2-7. 原點設定: You Tube<sup>Tw</sup> <https://youtu.be/xe9g6gkOGcc>

當 按下「原點設定」(ORG ADJ)時,

則 詢問該點是否為原點,以〝▲ ▼"鍵設定〝YES"或〝NO"

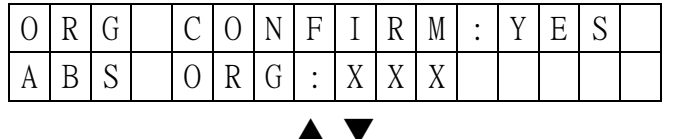

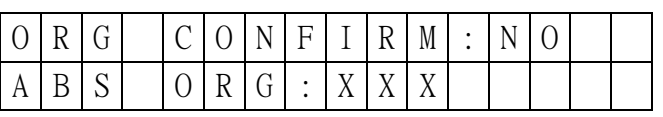

若 設定為〝YES〞,再按〝ENTER〞

則 回主畫面

若 設定為〝NO〞,再按〝ENTER〞

則 詢問是否要設定原點,以〝▲ ▼〞鍵選擇〝YES〞或〝NO〞

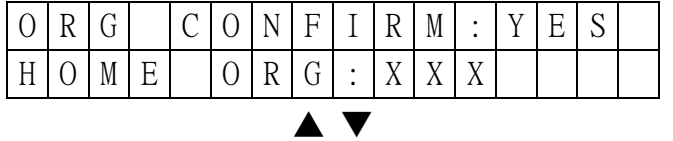

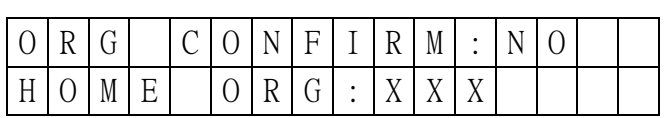

若 選擇〝NO〞,則 回主畫面

若 選擇〝YES〞,則 「ORG」位置開始閃爍

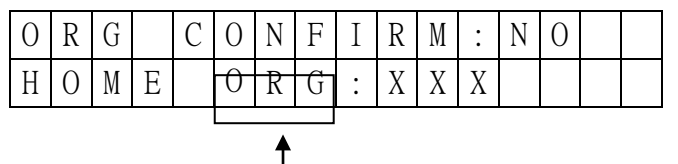

此位置閃爍直到按 下〝ENTER〞時停止 此時按寸動,讓切刀運轉至正確位置(基本上為切刀由下往上,離開封口約 3-5mm) , 按下〝ENTER〞時,則 儲存原點並回主畫面

## 4-3.編碼器異常:

當 編碼器異常時,

則 輸出全 OFF,畫面顯示如下:請關閉電源檢查編碼器連接是否脫落

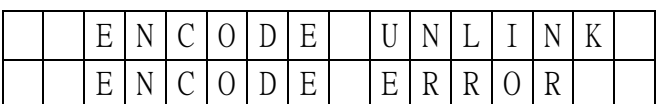

## 4-4.記憶體異常:

當記憶體異常時,

則 輸出全 OFF,畫面顯示如下:請重新開啟電源

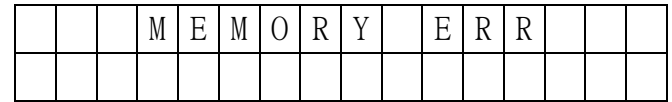